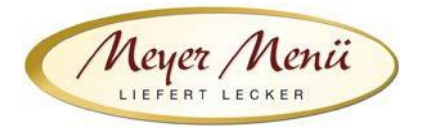

Liebe Essenteilnehmer(innen), liebe Eltern,

vielen Dank, dass Sie zukünftig Ihr Mittagessen bei Meyer Menü bestellen.

Meyer Menü zählt zu den führenden Menübringdiensten für frisch zubereitete Mittagsmenüs und verfügt bundesweit über 25 Standorte. Meyer Menü ist Partner Ihrer Bildungseinrichtung und versorgt die Kinder und Jugendlichen täglich mit Mittagessen.

Während des Anmeldevorgangs werden Ihre Daten abgefragt und erfasst. Diese Datenerfassung bildet die Basis einer vertrauensvollen Zusammenarbeit. Personenbezogene Daten, die an Meyer Menü übermittelt werden, werden ausschließlich zur Abwicklung der Vertragsbeziehung gespeichert und verwendet und ggf. im Rahmen der Vertragsdurchführung an beteiligte Kooperationspartner / Erfüllungsgehilfen weitergeleitet, soweit dies zur Erfüllung des Vertrages notwendig ist. Die Daten werden nicht unbeteiligten Dritten zur Verfügung gestellt. Soweit personenbezogene Daten gespeichert oder sonst verarbeitet werden, erfolgt dies unter Einhaltung und Beachtung der entsprechenden Datenschutzgesetze.

Im Folgenden möchten wir Ihnen wichtige Informationen zu unserem Menü-Bestellsystem geben.

## **1. Registrierung**

Jeder, der an der Mittagsverpflegung teilnehmen möchte, muss sich über die Internetadresse **shop.meyer-menue.de** registrieren. (Abb.1)

| Meyer Menit                                                                                                    |                             |                                               |                                                |                                     |                                           |                                               |
|----------------------------------------------------------------------------------------------------|-----------------------------|-----------------------------------------------|------------------------------------------------|-------------------------------------|-------------------------------------------|-----------------------------------------------|
| V<br>Nordrhein-Westfalen                                                                                                    | 18.06.2018                  | 19.06.2018                                    | 20.06.2018                                     | 21.06.2018                          | 22.06.2018                                | 23.06.2018                                    |
| Meyer Menu ist einer der führenden<br>Anbieter wenn es um die Anlieferung von<br>täglich frisch gekochten Mittagsmenüs in                                                                                                    | 5 Königsberger<br>Klopse    | Straßburger Platte                            | Ferner Porree-Eintopf                          | Zigeunerschnitzel                   | Alaska-Seelachsfilet<br>im Knuspermantel  | 2 hausgemachte<br>Frikadellen                 |
| Deutschland geht. Ob in der Kita, der<br>Schule, am Arbeitsplatz oder zu Hause,<br>überall liefert Meyer Menú die leckeren<br>Mittagessen pünktlich und zum sofortigen<br>Verzehr an.                                                                            | Berner Pfanne               | Hühnerfrikassee                               | Paniertes<br>Hähnchenschnitzel                 | Ratsherrentopf                      | 2 Hähnchenbrustfilets<br>"natur"          | Rinderbraten<br>"Esterhazy"                   |
| Die verzehrfertigen Menüs werden<br>selbstverständlich unter Verwendung<br>ausgewählter Zutaten und ohne<br>Geschmacksverstärker zubereitet. Die<br>Angebotspalette reicht dabei von<br>herzhaften Eintöpfen bis hin zu<br>internationalen Spezialitäten, In den | Albondigas                  | Zitronenhähnchen<br>"Toscana"                 | Gulasch-Nudelpfanne                            | Hannchenbrustfilet in<br>Currysauce | Schweinefleisch "süß-<br>sauer"           | 24.06.2018                                    |
|                                                                                                    | Frischer<br>Mohreneintoof   | Gebratenes<br>Pangasiusfilet mit<br>Senfsauce | Schweinebraten                                 | Gebratene<br>Rinderleber            | Grießflammerie (veg.)                     | Schweine-<br>Geschnetzeltes<br>"Züricher Art" |
| regelmäßig stattfindenden Aktionswochen<br>kann man außerdem mit Meyer Menù die<br>Welt kulinarisch bereisen.<br>Für Fragen zu unserem Angebot oder zur                                                                                                    | Gemüse-Pilzpfanne<br>(veg.) | Käsetortellini (veg.)                         | Süßkartoffel-<br>Kichererbseneintoof<br>(vap.) | Due Pasta (veg.)                    | <b>Bunte Reispfanne</b><br>$(\text{veg})$ | Putenschnitzel "natur"                        |
| Benutzung unseres Online-Bestellsystems<br>haben, können Sie uns von Montag -<br>Freitag in der Zeit von 7h-15h unter der<br>gebührenfreien Rufnummer 0800 - 150<br>150 S erretchen.                                                                             | 2 Hacksteaks                | Frischer Spargelsalat                         | Sahnequark mit<br>Himbeeren (veg.)             | Gebratenes:<br>Schweinekotelett     | Rote Grütze (veg.)                        |                                               |
|                                                                                                    | Hirtensalat                 | Chefsalat                                     | Salat Bella Italia (veg.)                      | Orientalischer Salat                | Salat "4-Jahreszeiten"<br>(veg.)          |                                               |
| <b>SAA Kaas, maa</b>                                                                                                    | Allergen-Filter             |                                               |                                                | <b>&amp; Drucken</b>                | # Exportieren                             |                                               |

Klicken Sie auf "Anmelden".

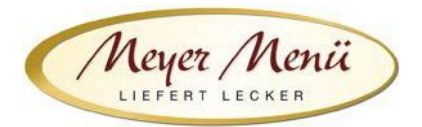

Sie kommen auf eine neue Seite (Abb. 2). Wählen Sie hier den Button "Registrieren mit Registrierungscode" und geben Sie anschließend Ihren Registrierungscode in das dafür vorgesehene Feld ein. Ihren persönlichen Registrierungscode entnehmen Sie bitte dem beiliegenden Anschreiben.

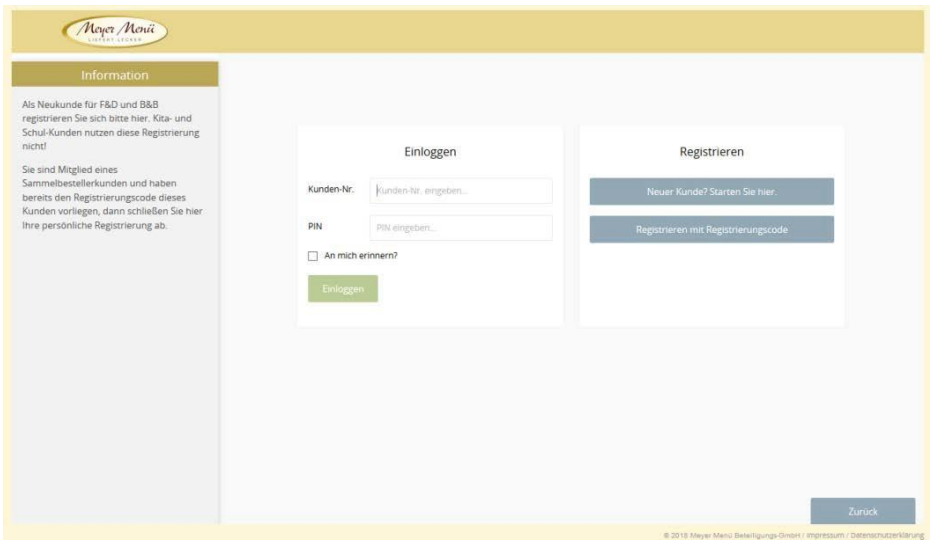

Abb. 2

Nach Eingabe des Registrierungscode (Abb. 3) kommen Sie in den eigentlichen Registrierungsbereich.

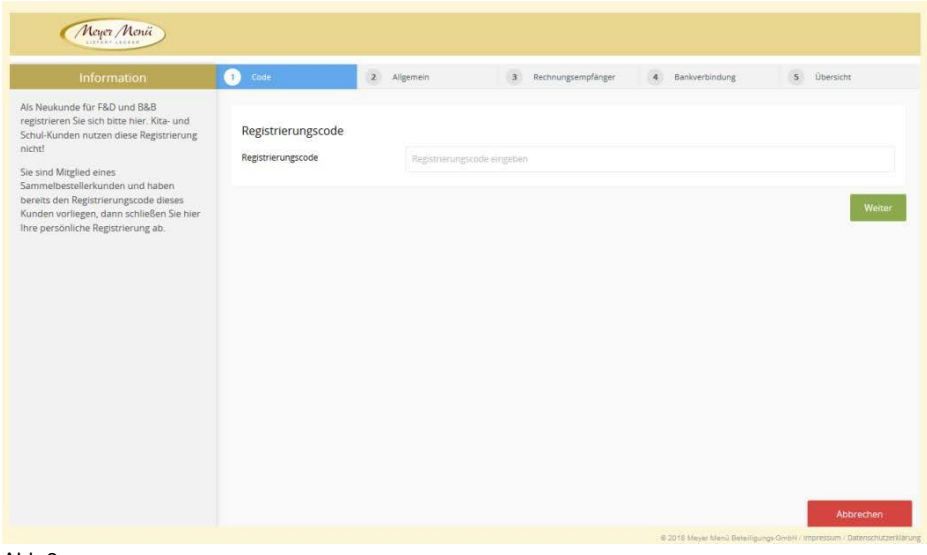

Abb.3

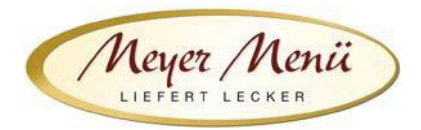

In diesem Formular geben Sie bitte die Adresse des Kindes ein. Nicht die Lieferadresse an die das Mittagessen geliefert wird. (Abb. 4).

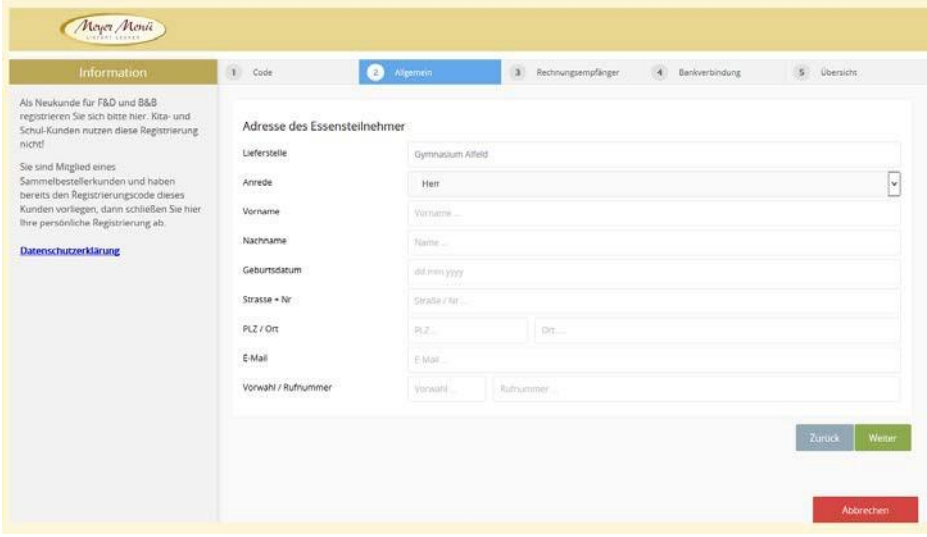

Abb. 4

Ist das Kind minderjährig, so werden im nächsten Schritt die Daten der Eltern bzw. der gesetzlichen Vertreter abgefragt. (Abb. 5)

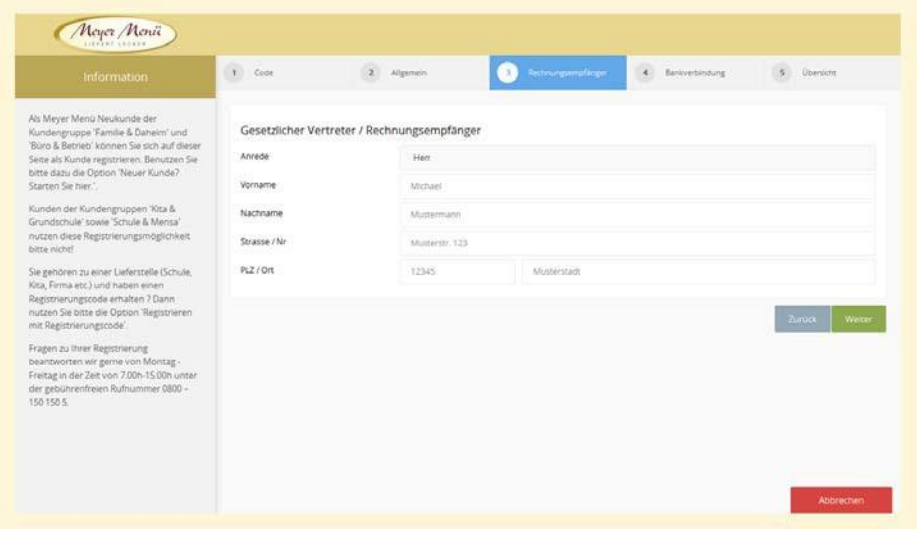

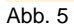

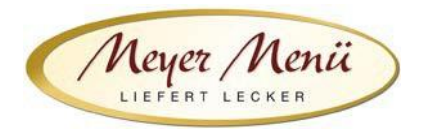

Im folgenden Schritt geben Sie bitte eine gültige Bankverbindung (Abb. 5) ein. Von diesem Konto buchen wir kein Geld ab. Wir benötigen diese Bankverbindung nur um ein ggfs. vorhandenes Guthaben zu erstatten. Wir bitten um Verständnis dafür, dass eine Guthabenrückerstattung nur erfolgen kann wenn das Guthaben mehr als € 3,- beträgt.

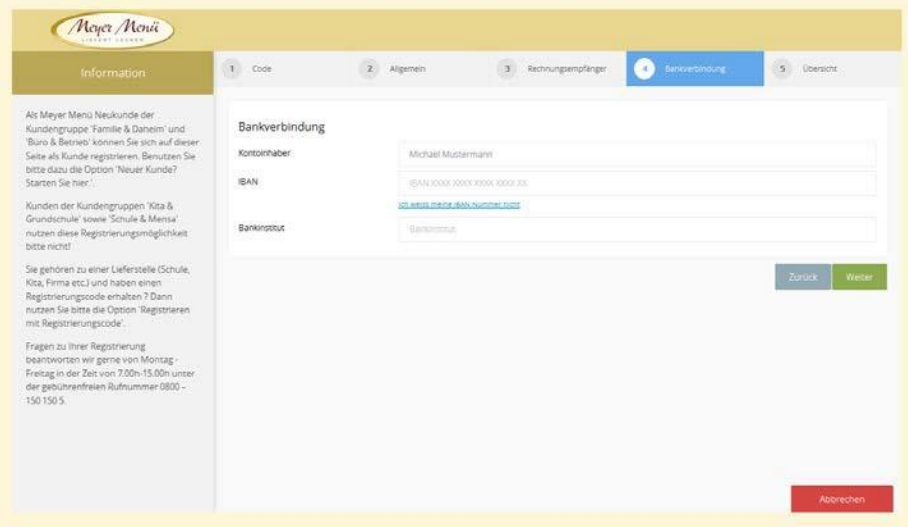

Abb. 5

Bitte klicken Sie auf "Weiter".

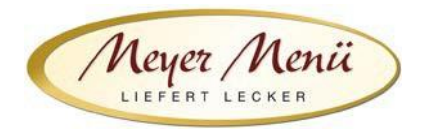

Sie erhalten eine Zusammenfassung der eingegebenen Daten (Abb. 6). Durch Anklicken "Jetzt mit diesen Daten registrieren" wird die Registrierung abgeschlossen.

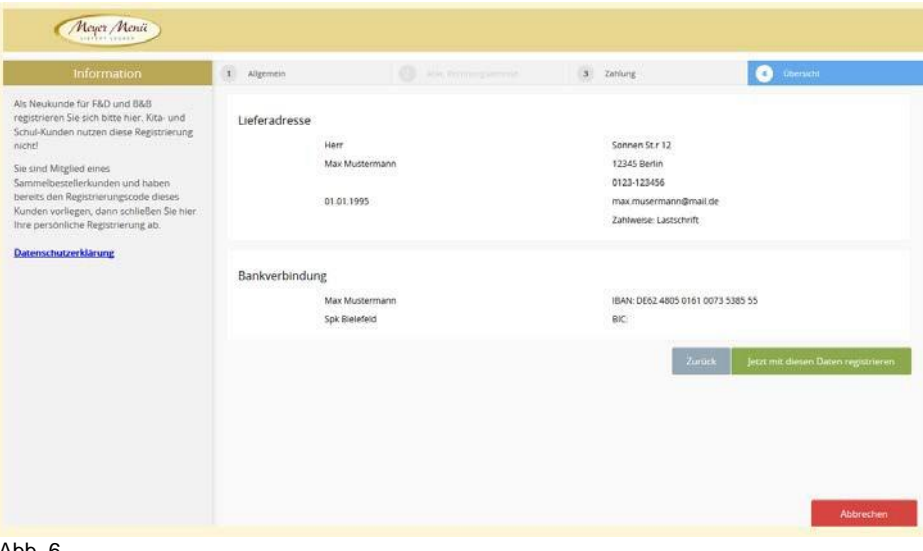

Abb. 6

Dieser Vorgang wird Ihnen durch ein Pop-Up-Fenster (Abb. 7) bestätigt.

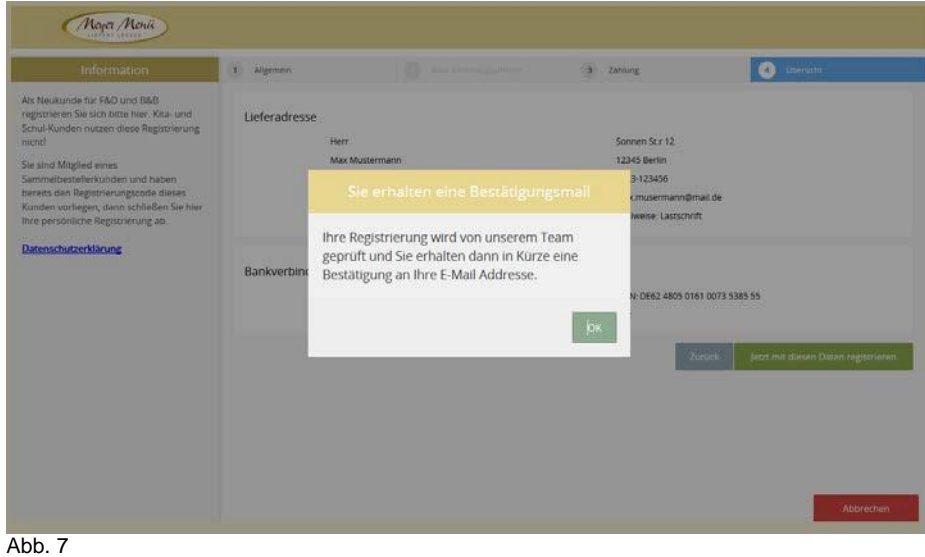

Anschließend erhalten Sie eine E-Mail von uns mit Ihrer Kundennummer und einem PIN (dieser Vorgang kann 1-2 Arbeitstage dauern). Mit diesen Daten können Sie sich dann anmelden und Ihre Essensbestellung durchführen.

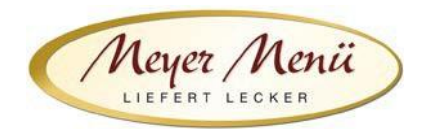

## **2. Bestellungen**

Sie können sich nun mit Ihren Benutzerdaten an unserem Online-Bestellsystem anmelden und ganz einfach Mittagessen bestellen. Nach der Eingabe der Kundennummer und PIN kommen Sie auf den aktuellen Speiseplan. Mit Hilfe der Navigation (oben links) können Sie die Kalenderwoche auswählen für die Sie Essen bestellen möchten. Geben Sie die gewünschte Anzahl in das Bestellfeld ein. Sie speichern Ihre Bestellung indem Sie das Feld "Bestellen" anklicken. Eine Mittagessenbestellung ist nur möglich, wenn ausreichend Guthaben auf dem Konto vorhanden ist. Informationen über die Höhe Ihres Guthabens finden Sie in der Kopfzeile (Abb. 8).

Bitte achten Sie darauf, Ihre Bestellung bis spätestens zum Dienstag der Vorwoche im Bestellsystem vorzunehmen. Im Krankheitsfall ihres Kindes können Sie die Bestellung bis 15.00 Uhr des Vortages telefonisch stornieren.

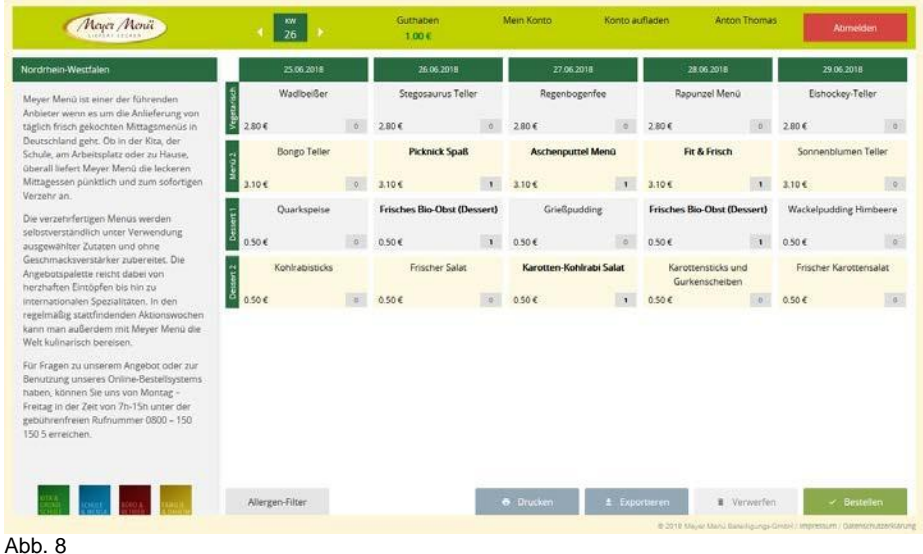

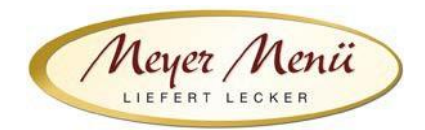

# **3. Abrechnung**

Am Ende des Monats stellen wir Ihnen eine Online-Rechnung zur Verfügung. Klicken Sie dazu auf "Mein Konto" in der Kopfzeile. (Abb. 9). Auf dieser Rechnung finden Sie alle Position (Einzahlungen und Bestellungen), die Sie im Abrechnungszeitraum durchgeführt haben. Sie erhalten automatisch eine E-Mail von uns, wenn das Guthaben eine Untergrenze von z.B. 25,- € erreicht. So ist sichergestellt, dass immer ausreichend Guthaben auf Ihrem Konto ist.

Haben Sie Anspruch auf "Bildung und Teilhabe" (BuT), dann reichen Sie bitte den BuT-Nachweis frühzeitig bei uns ein. Wir rechnen den BuT direkt mit den zuständigen Stellen ab.

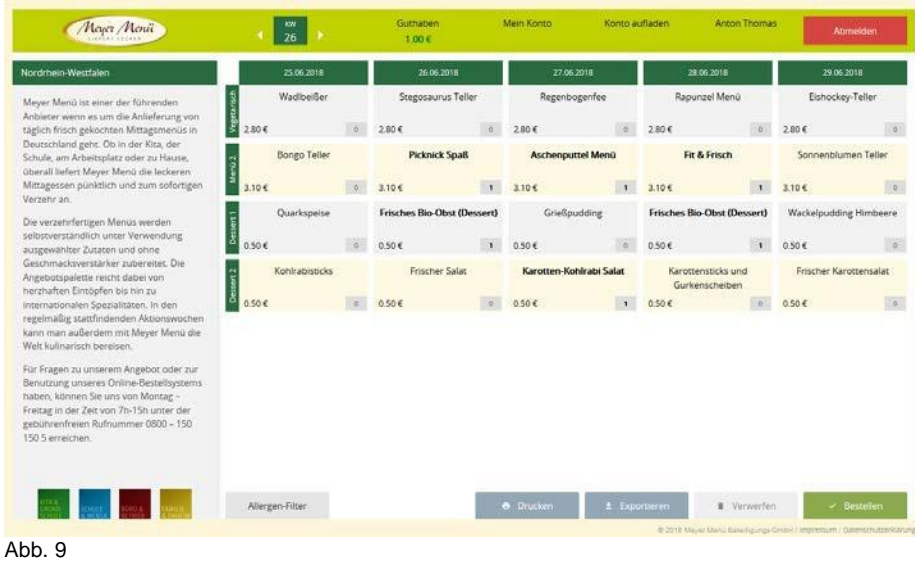

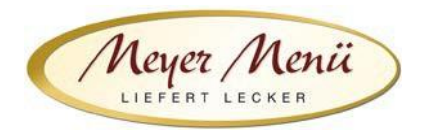

## 4**. Konto aufladen**

Das Aufladen Ihres Meyer Menü Guthabenkontos ist ganz einfach. Sie haben zwei Möglichkeiten: (Abb.10)

1. Guthabenkonto aufladen mittels Überweisung

Laden Sie Ihr Guthaben-Konto auf, in dem Sie auf das unten links stehende Meyer Menü Konto Geld überweisen. Bitte bedenken Sie, dass bis zu 3 Werktage von der Überweisung bis zur Gutschrift auf Ihrem Guthabenkonto vergehen können! Wir erinnern Sie per E-Mail, wenn Ihr Guthaben eine Warngrenze (Standard =  $25 \epsilon$ ) erreicht hat.

## 2. Per GIROPAY

Geben Sie in das Feld IBAN Ihre persönliche IBAN-Nummer ein. Wählen Sie den Betrag aus, den Sie auf Ihr Prepaid-Konto einzahlen möchten. Klicken Sie auf das grüne Feld "Weiter mit GIROPAY".

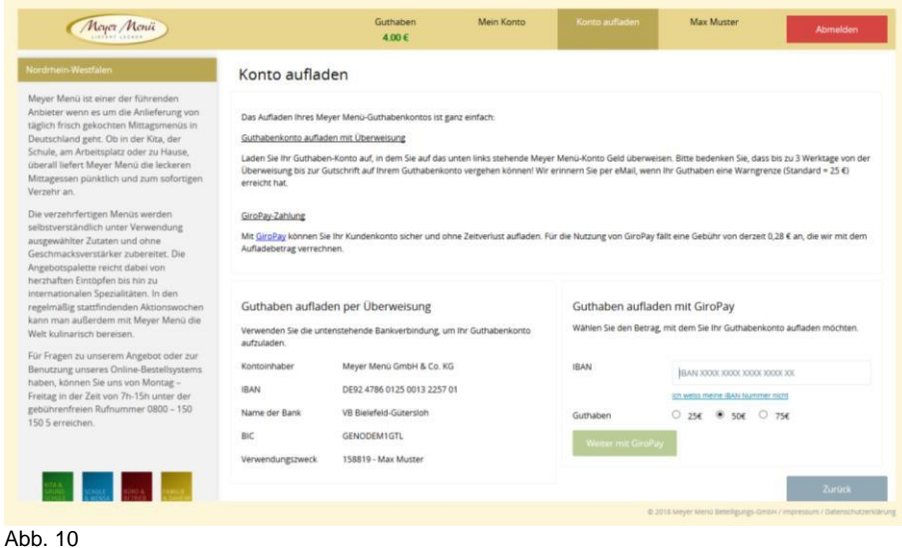

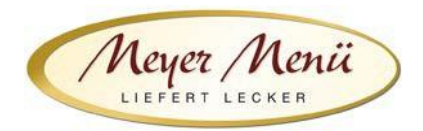

Sie werden auf die GIROPAY-Seite Ihrer Bank weitergeleitet (Abb. 11). Auf dieser Seite müssen Sie sich mit den Zugangsdaten Ihres Bankkontos anmelden. Der überwiesene Betrag wird sofort Ihrem Prepaid-Konto gutgeschrieben und Sie können sofort mit der Essensbestellung fortfahren. Die Gebühr für die GIROPAY- Überweisung beträgt 0,28€. Dieser Betrag wird auf Ihrer Abrechnung separat ausgewiesen.

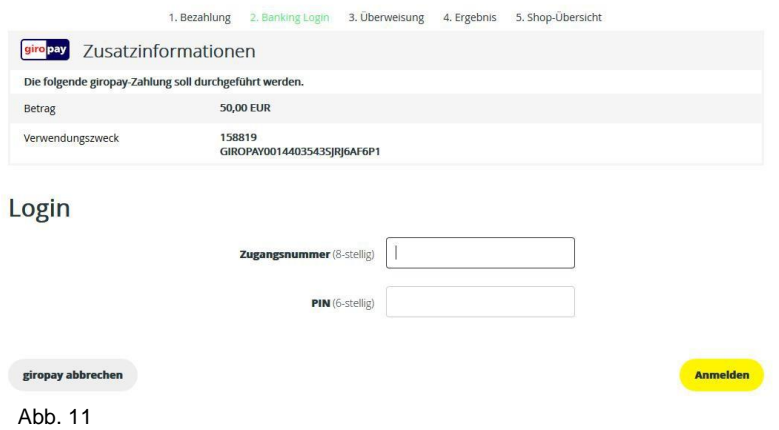

Nach dem Login bei Ihrer Bank kommen Sie auf eine Seite auf der alle Informationen der Überweisung noch einmal zusammengefasst angezeigt werden. Kontrollieren Sie die Richtigkeit der Angaben, anschließend geben Sie die Überweisung mittels TAN frei (Abb. 12).

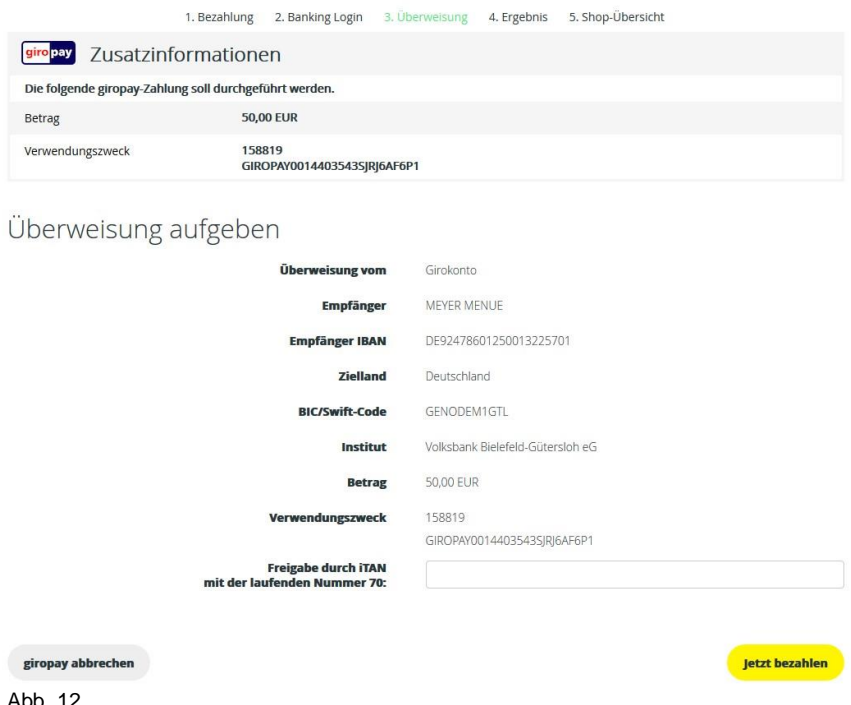

Nach dem Durchführen der Überweisung werden Sie wieder auf die Meyer Menü Seite zurückgeleitet. Der aufgeladene Betrag (abzüglich der Gebühr von 0,28€) wurde zu Ihrem Guthaben addiert und wird in der Kopfzeile angezeigt.

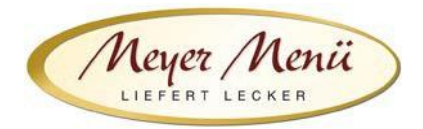

Bei Fragen zum Aufladen Ihres Meyer Menü Prepaid-Kontos, wenden Sie sich bitte an Ihren Meyer Menü Ansprechpartner, den Sie unter der gebührenfreien Tel.-Nummer **0800 -150 150 5**  erreichen. Weitergehende Informationen über unsere Produkte und Dienstleistungen finden Sie unter **[www.meyer-menue.de](http://www.meyer-menue.de/)**.

Ihr Meyer Menü Team wünscht guten Appetit